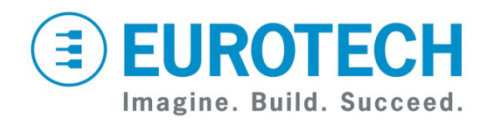

# **Helios™ Development Kit Quick Start**

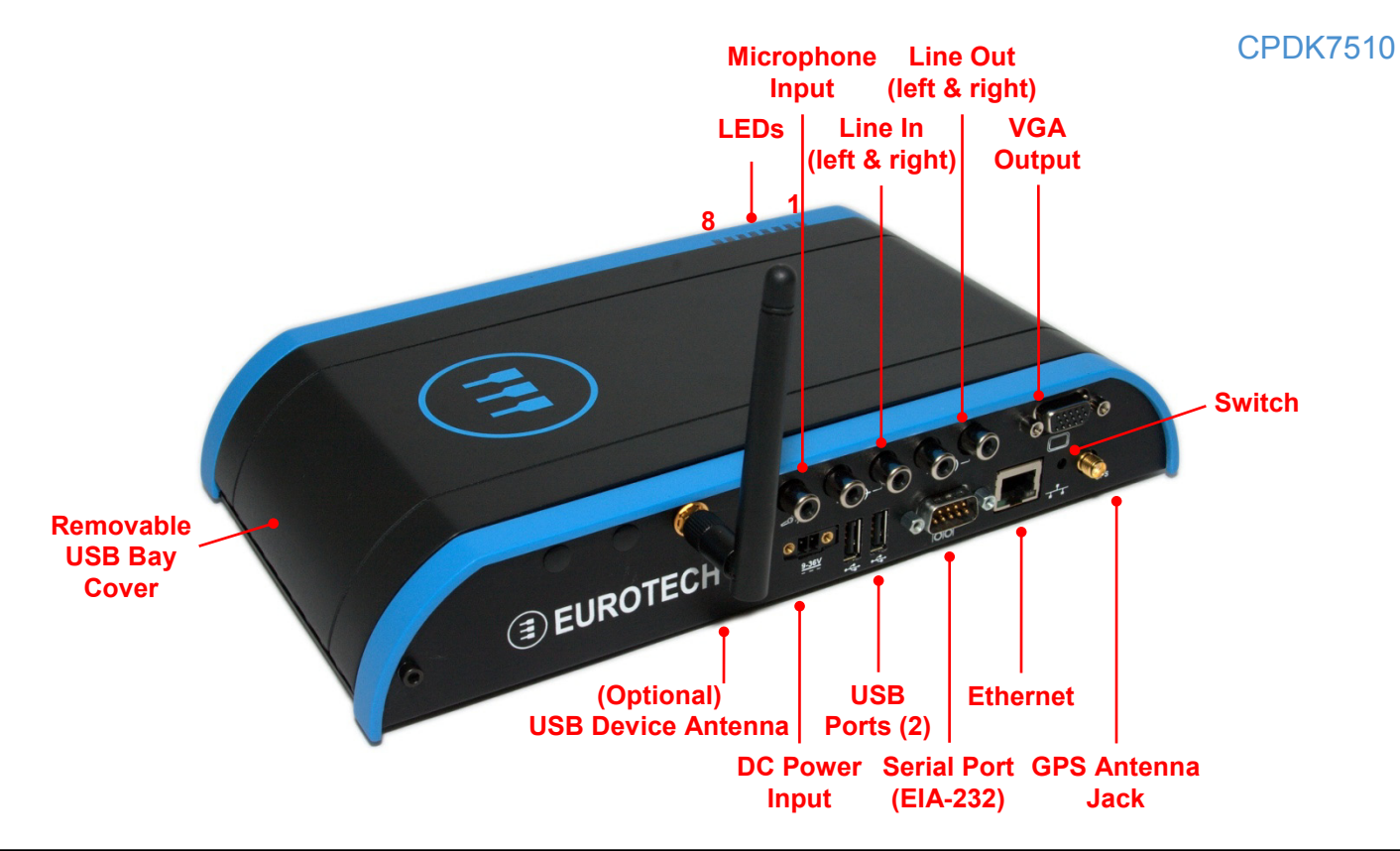

## **What's in the Box?**

The development kit includes the following components:

- Helios platform with VGA expansion board
- 12 VDC adapter and regional AC power cord
- GPS antenna
- Tool to open USB Bay with spare retaining washers
- FreeDOS USB flash drive

## **Preparing the Development Kit**

Your development kit has been designed to work out of the box. Follow these steps to prepare it for use:

- 1. Connect a VGA display to the VGA output socket. The display must be connected before power.
- 2. Connect a USB mouse and USB keyboard.
- 3. Connect the 12 VDC adapter to the DC power input and then to AC power. The power LED lights green when the adapter is connected.

## **Operating System Details**

Windows® Embedded Standard

- Several seconds after power is applied, the Windows Embedded Standard operating system boots and the login screen appears on the VGA display.
- Press CTRL+ALT+DELETE for the login screen.
- Log in with user name "Administrator" and no password.
- Shut down the system before disconnecting power. To shut down, click Start→Shut Down, then select Shut Down from the OS menu.

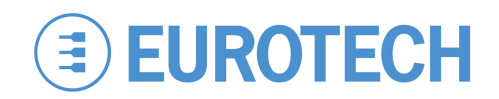

## **Features**

### USB Bay

- To open the hinged USB Bay cover, remove the two screws using the supplied tool.
- Do not forcibly pull on the USB devices to disconnect. The USB ports in the USB Bay use sockets with locking latches. Raise the latch on the socket to remove the device.

### Indicator LEDs

The system has eight red/green/yellow LEDs with the following assignments:

### **LED Description**

- 1 Power
- 2-7 Software-definable, SMBus
- 8 Boot-mode Button State

### **Ethernet**

Network settings are configured to operate with a DHCP server. To connect to your network, connect your network cable to the Ethernet socket.

## **Everyware™ Software Framework**

The Helios platform is available with the Everyware Software Framework (ESF). Information about Eurotech's ESF is available at

#### <http://esf.eurotech.com/>

## **Technical Support**

The Eurotech support site includes errata reports, the latest releases of documents, and developer's forums. These resources are available to registered developers at:

<http://support.eurotech-inc.com/>

### **Switch**

The system includes a momentary push-button switch accessible through a small hole on the rear panel. This switch generates an interrupt to the processor and is software-definable.

## **Options**

### Optional Hardware

The Helios platform's flexible design supports several options, enabling many possible combinations to meet your system requirements. Your development kit may include one or more of the following optional functions:

- ZigBee
- Cellular modem with antenna connector
- WiFi with antenna connector
- EIA-485 serial port
- Vehicle-rated power input

## **Next Steps**

For additional information about the Helios platform, download the Helios Platform Hardware Reference Manual (Eurotech document #110124-3000) from the support site or contact your local sales representative.

## **Contact Us**

### **EUROTECH**

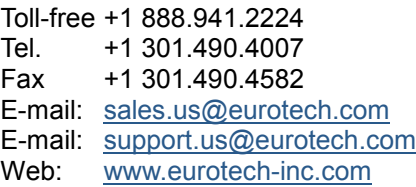